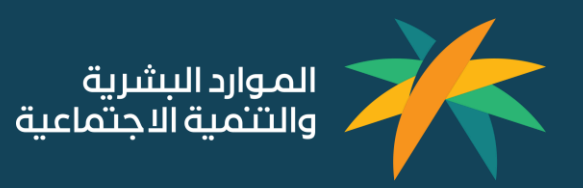

# دليل المستخدم لخدمات مبادرة تحسين العالقة التعاقدية

14 مارس 2021

### المحتويات

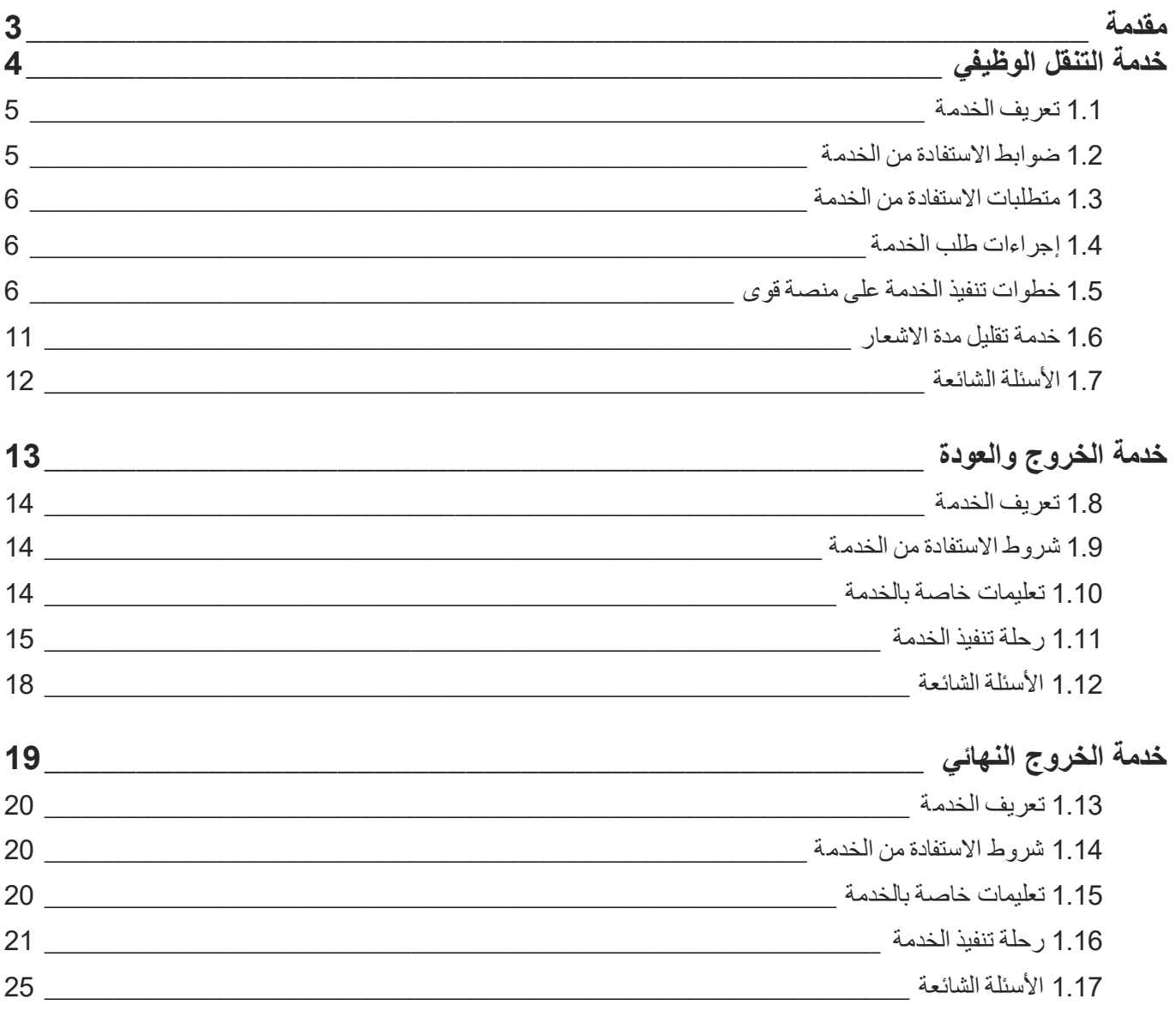

يهدف هذا الدليل إلى شرح كيفية الاستفادة من خدمات مبادرة تحسين العلاقة التعاقدية، وذلك من خالل تقديم وصف كامل لكل خدمة وآلية تنفيذها عرب المنصات المعنية. كما يعرض قواعد العمل والشاشات المتعلقة بتلك الخدمات، والإجابات عن الأسئلة الشائعة حول المبادرة وخدماتها وشروطها.

<span id="page-2-0"></span>ويتناول الدليل تفاصيل الخدمات التالية:

- .1 خدمة حرية التنقل الوظيفي
	- .2 خدمة الخروج والعودة
	- .3 خدمة الخروج النهائي

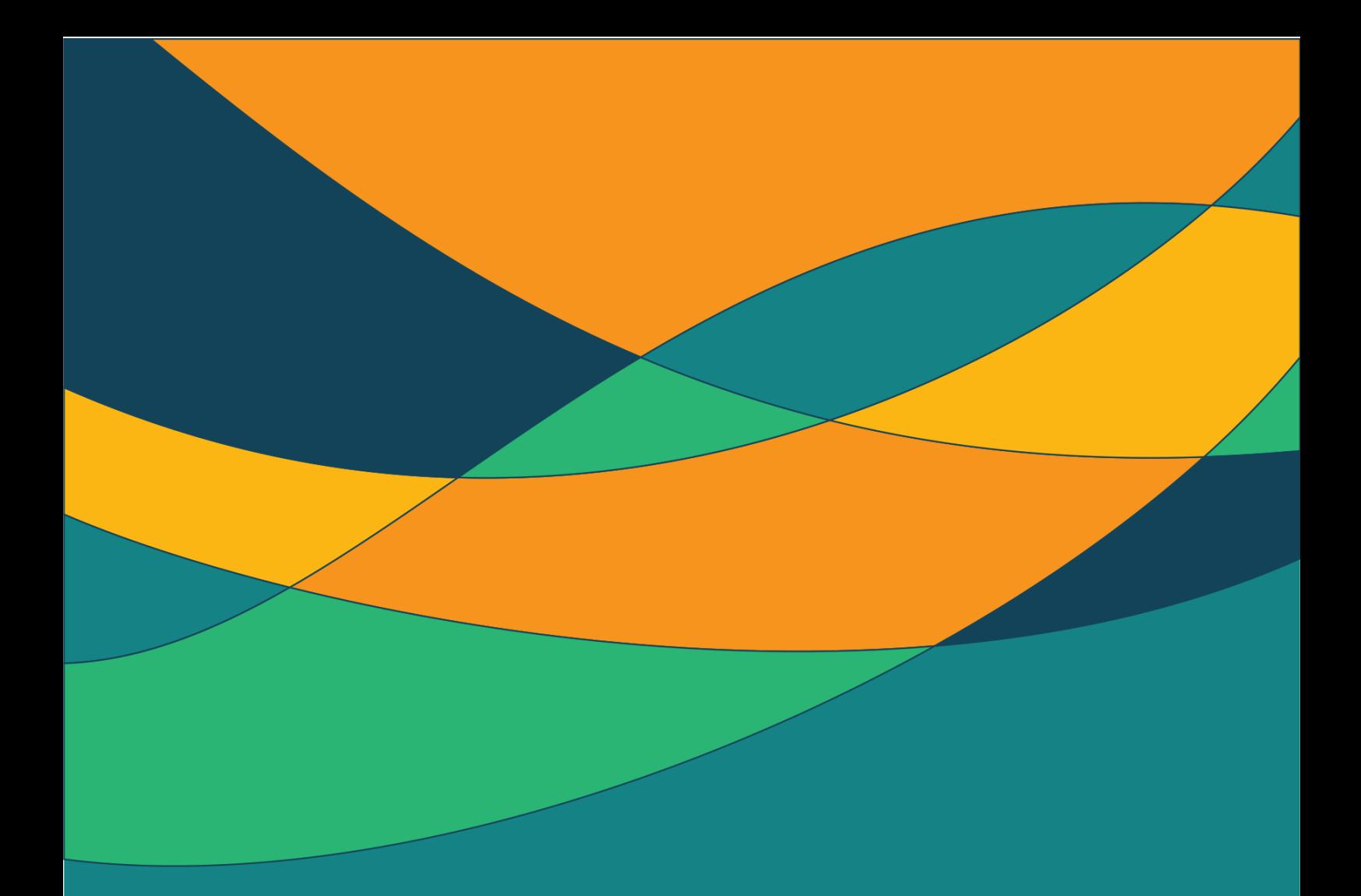

<span id="page-3-0"></span>خدمة التنقل الوظيفي

#### <span id="page-4-0"></span>1.1 تعريف الخدمة

هي خدمة تنظم عمليات التنقل الوظيفي للوافدين من منشأة إلى أخرى بما يتوافق مع العقود الموثقة بين الطرفين وتتطلب مراعاة الضوابط والشروط أدناه:

#### <span id="page-4-1"></span>1.2 ضوابط االستفادة من الخدمة

ضوابط خاصة بالمنشأة المستفيدة:

- .1 سريان رخص العمل في منشآت الرقم الموحد.
- 2. أن تكون المنشأة ضمن النطاق الأخضر المتوسط وما فوق.
- 3. الالتزام ببرنامج حماية الأجور بنسبة لا تقل عن 80% لآخر 3 أشهر.
	- 4. توثيق عقود العاملين في المنشأة بنسبة 100%.
	- 5. ألا تقل نسبة الالتزام في برنامج التقيم الذاتي عن 80%.
		- .6 وجود الئحة تنظمي عمل داخلية معتمدة.

#### ضوابط خاصة بالعامل الوافد:

- .1 أن يكون العامل أحد العمالة المهنية الخاضعة لنظام العمل.
- 2. أن يكون العامل قد أكمل I2 شهرًا لدى صاحب العمل الحالي في أول دخول له للمملكة. ً<br>أ
	- .3 أن يكون العامل على رأس العمل.
	- .4 عدم وجود طلب آخر لنقل الخدمة لدى العامل.
	- 5. الالتزام بفترة الإشعار في حال سريان عقد العمل الموثق.

#### ويستثني من تطبيق ضوابط الاستفادة من الخدمة الحالات التالية:

- .1 عدم وجود عقد عمل موثق للعامل.
- .2 عدم دفع أجر العامل لثالثة أشهر متتالية.
- .3 عدم إصدار رخصة عمل للعامل خالل 90يوما من دخول المملكة.
	- .4 إذا انتهت رخصة العمل أو اإلقامة للعامل.
	- .5 موافقة المنشأة الحالية على انتقال العامل.

#### <span id="page-5-0"></span>1.3 متطلبات االستفادة من الخدمة

- i. وجود حساب إلكتروني على منصة "قوى" التابعة لوزارة الموارد البشرية والتنمية الاجتماعية لكل من المنشأة الجديدة والعامل.
	- 2. وجود عرض وظيفي إلكتروني عبر منصة "قوى".

#### <span id="page-5-1"></span>1.4 إجراءات طلب الخدمة

يمّ تنفيذ الخدمة على أربع مراحل:

- .1 قيام المنشأة الجديدة بإنشاء العرض الوظيفي لطلب نقل خدمة العامل عرب منصة "قوى".
	- 2. قيام العامل بالاطلاع على العرض الوظيفي واختيار (القبول/الرفض) عبر منصة "قوى".
		- 3. يتم إشعار المنشأة الحالية بطلب انتقال العامل.
			- 4. بدء احتساب فترة الإشعار.

#### <span id="page-5-2"></span>1.5 خطوات تنفيذ الخدمة على منصة قوى

: ا<br>آ أولاً: خطوات إرسال العرض الوظيفي من المنشأة الجديدة للعامل:

- .1 تسجيل الدخول لحساب المنشأة.
- .2 اختيار خدمة نقل موظف من الخدمات اإللكرتونية.
	- .3 اختيار "طلب نقل خدمات".

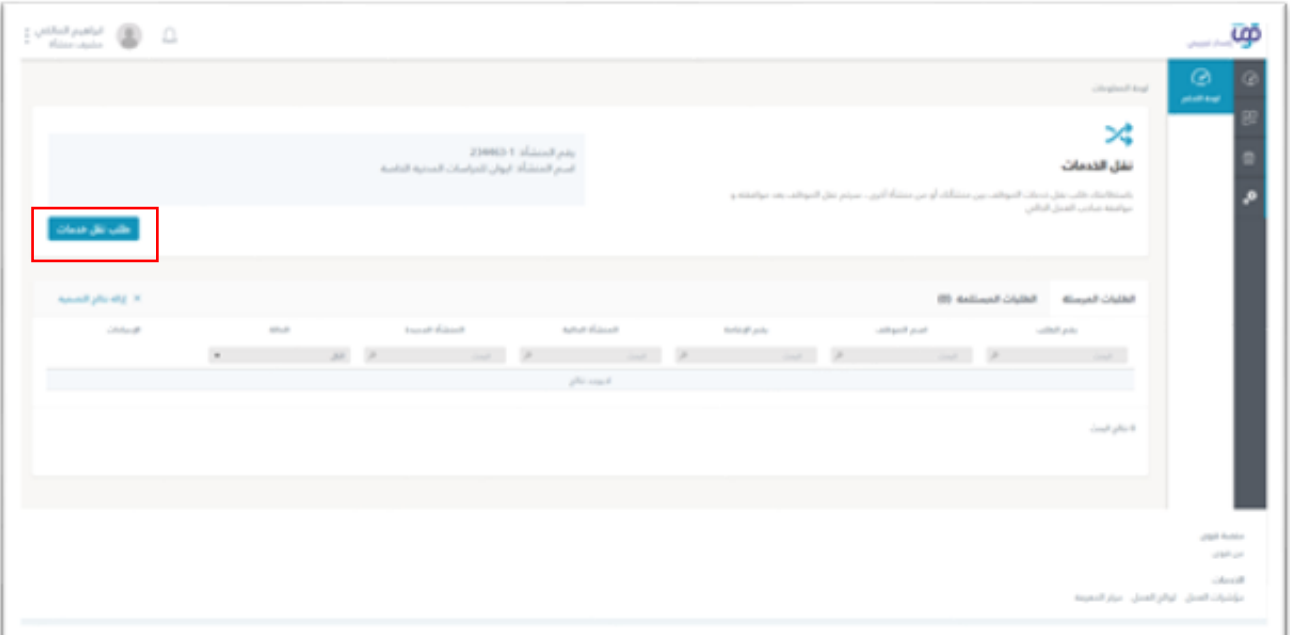

- .4 اختيار "نقل خدمات موظف من صاحب عمل آخر"
	- .5 اختيار المنشأة المراد نقل الموظف إليها

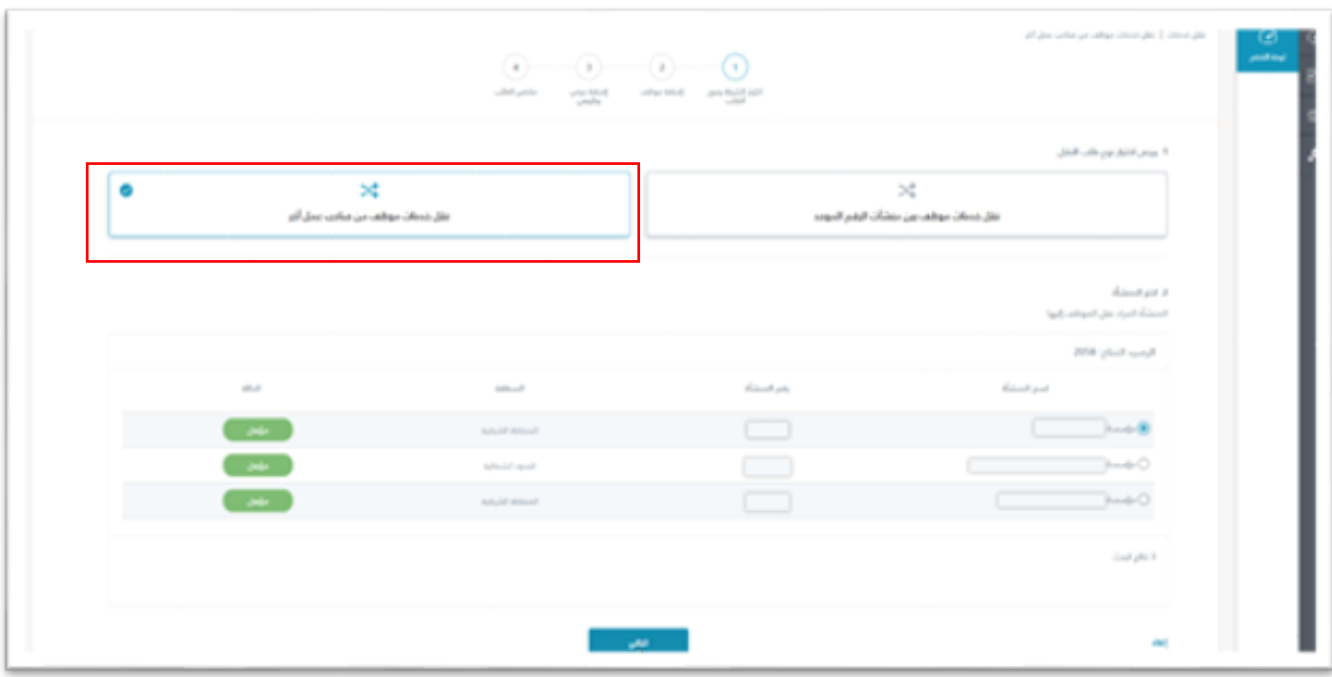

- .6 إدخال رقم إقامة الموظف وتاريخ االنتهاء
- .7 الضغط على زر "إضافة" الختيار الموظفـ/ين المطلوب نقلهـ/م.
	- .8 الضغط على زر "التالي" إلكمال طلب النقل.

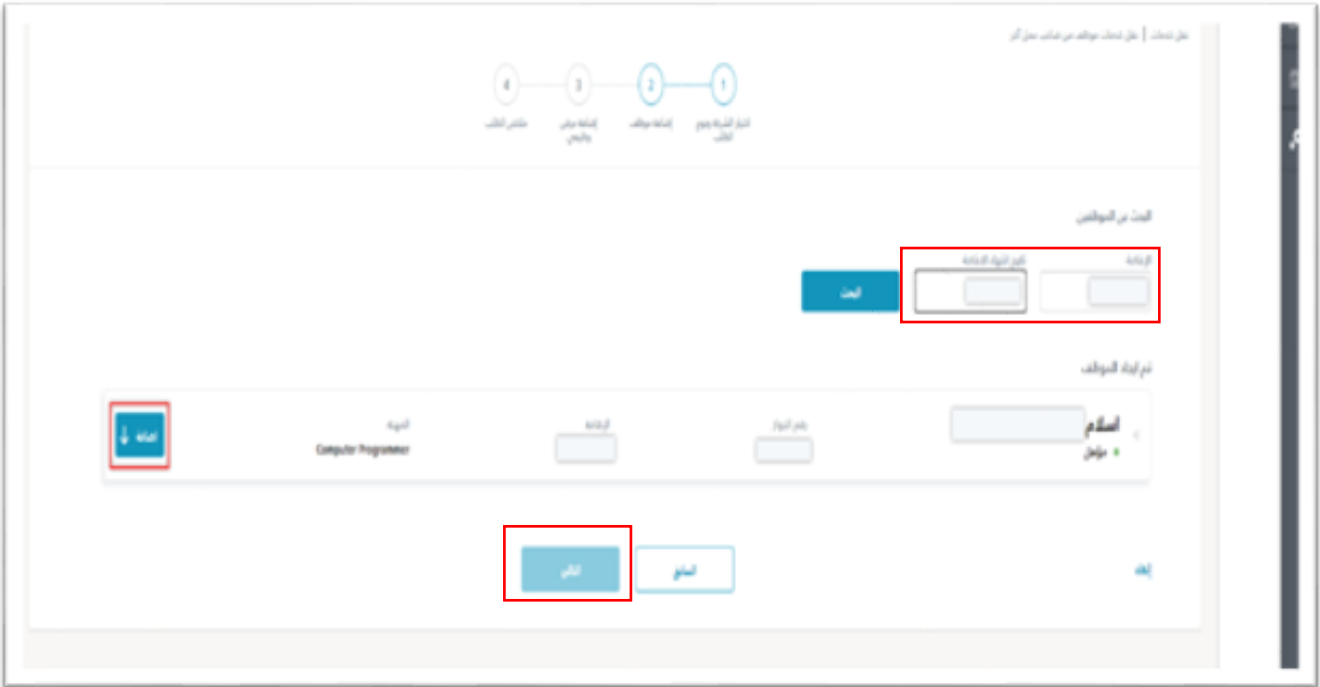

.9 إنشاء عرض وظيفي للموظف

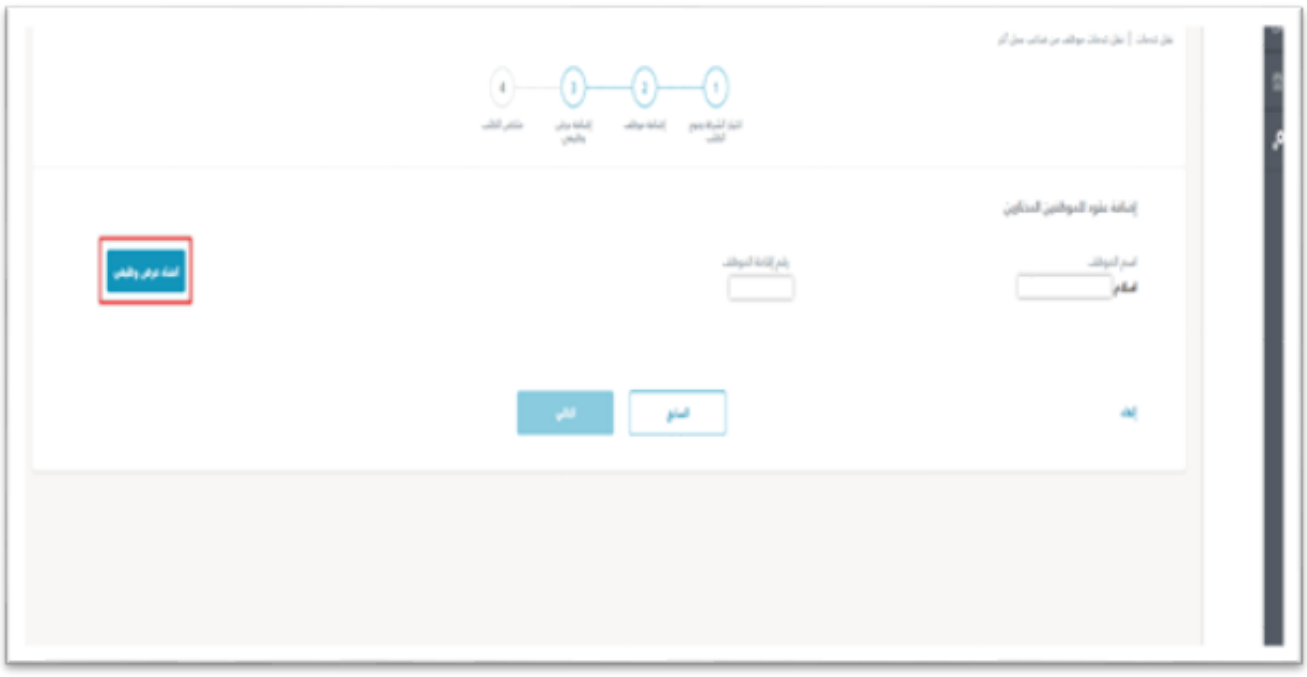

- 10. اختيار المعلومات الأساسية للعرض الوظيفي: (النوع اللغة نوع التقويم الرئيسي).
	- .11 الضغط على زر "التالي" إلظهار تفاصيل العرض الوظيفي.
		- .12 الضغط على زر "التالي" بعد مراجعة الطلب
- .13 الضغط على "إرسال" بعد مراجعة الطلب واإلقرار بالموافقة على شروط وأحكام الخدمة. الضغط على زر التالي لاستعراض الطلب قبل إرساله.
	- .14 ستتمكن من استعراض ملخص الطلب لنقل موظف من صاحب عمل آخر.
		- .15 اخرت زر "إرسال الطلب" إلتمام طلب النقل.

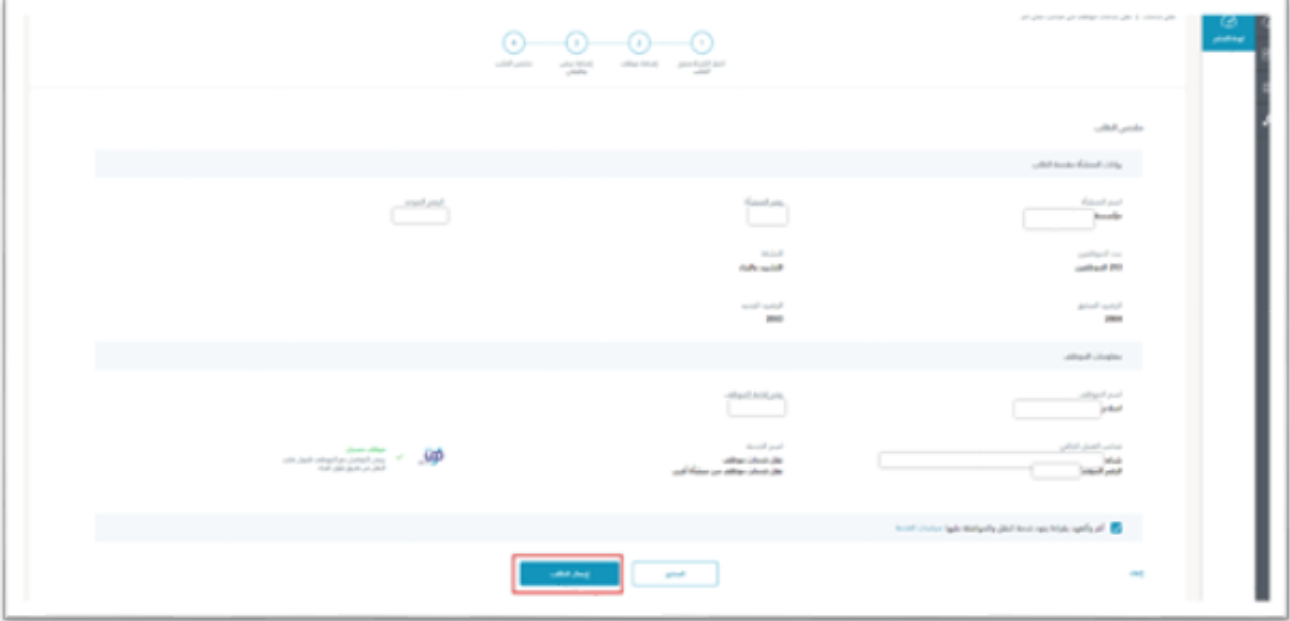

.16 سيقوم النظام بإظهار رسالة تأكيد الطلب عند إرساله بنجاح.

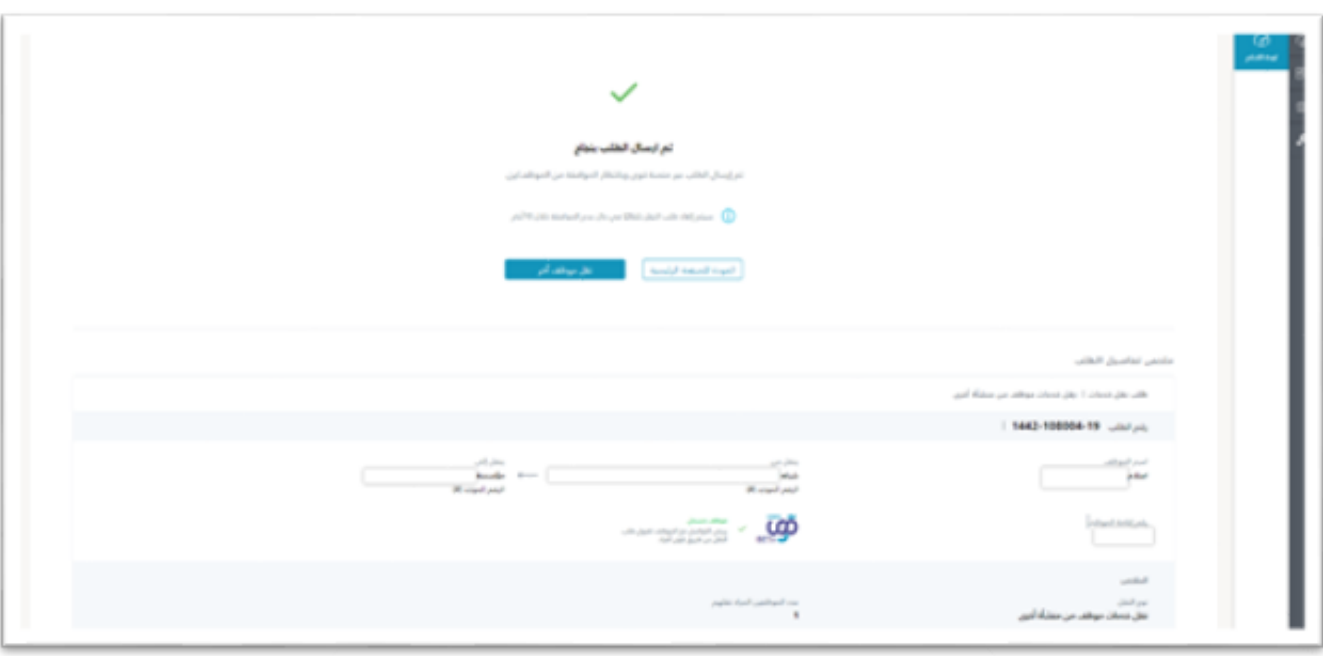

#### : ً<br>آ ثانياً: خطوات استكمال الطلب من قبل العامل:

- .1 عند استالم الرسالة النصية اليت تفيد بوجود عرض وظيفي.
- .2 يقوم العامل الوافد بتسجيل الدخول على منصة "قوى" لألفراد لالطالع على العرض الوظيفي.
	- 3. اختيار خدمة "الانتقال الوظيفي" من الخدمات الإلكترونية.

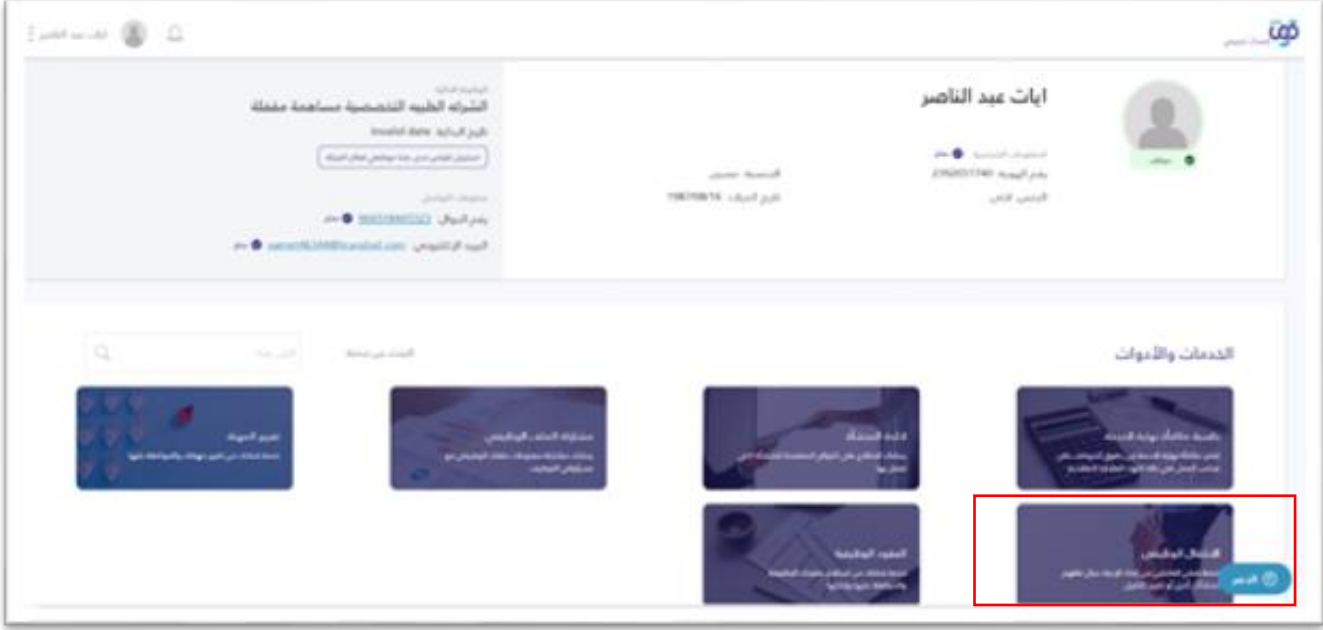

- .4 مراجعة طلبات النقل واختيار طلب النقل المطلوب بالضغط على زر "عرض".
	- .5 استعراض الطلب ومتابعة اإلجراء إما بالقبول أو الرفض.

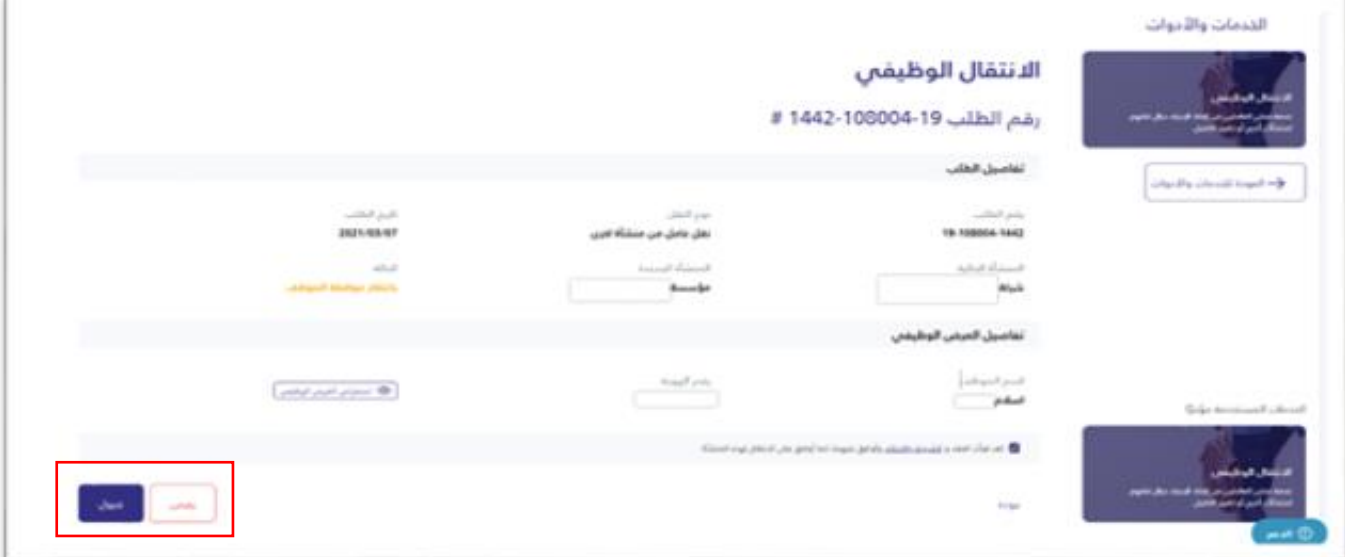

- 6. عند قبول العامل العرض الوظيفي يمّ إشعار المنشأة الحالية بطلب التنقل الوظيفي، والبدء باحتساب فترة الإشعار، وعند انتهاء الفترة يمّ استكمال إجراء الانتقال الوظيفي.
	- 7. عند رفض العامل العرض الوظيفي يتر إشعار المنشأة الجديدة، وإغلاق الطلب.

#### <span id="page-10-0"></span>1.6 خدمة تقليل مدة اإلشعار

#### ي مكن للمنشأة الحالية تقليل مدة اإلشعار وفق ما يلي:

- 1. تسجيل الدخول لحساب المنشأة (بعد وصول إشعار طلب النقل).
	- .2 اختيار خدمة "نقل موظف" من الخدمات اإللكرتونية.
		- .3 اختيار "الطلبات المستلمة".
		- .4 اختيار تعديل تاريخ نهاية العالقة التعاقدية.

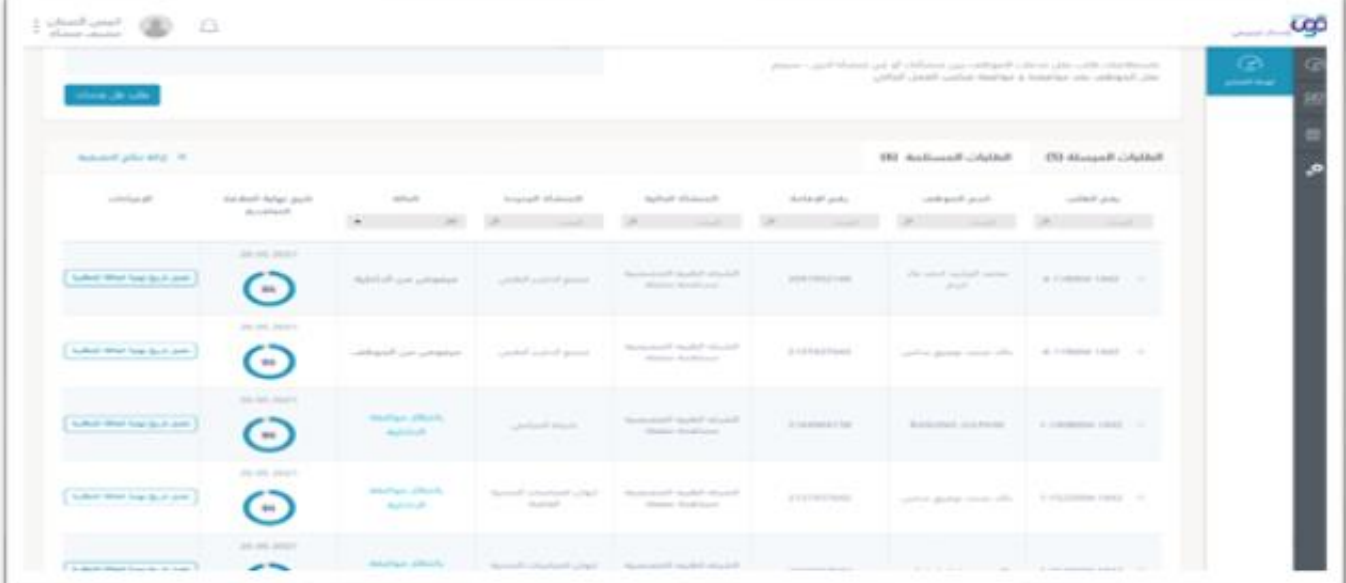

5. تحديث تاريخ نهاية العلاقة التعاقدية (التاريخ الجديد يجب أن يكون أقل من التاريخ الحالي).

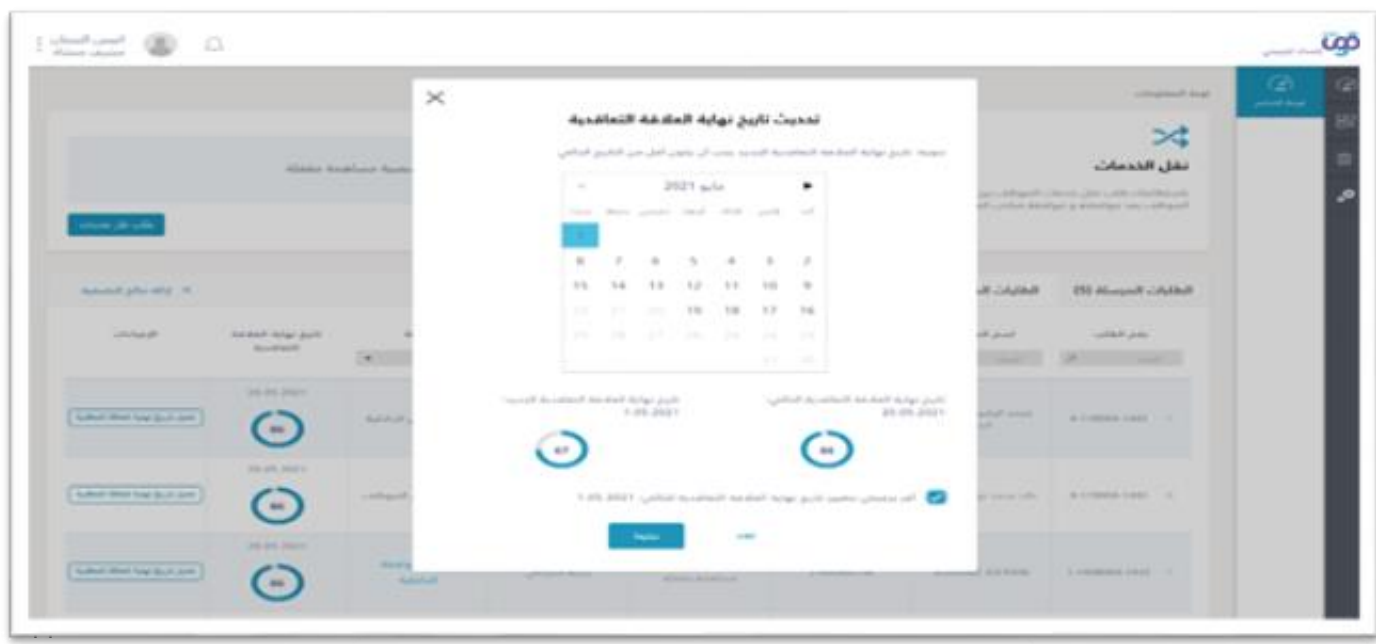

#### <span id="page-11-0"></span>1.7 األسئلة الشائعة

1. هل ستؤثر هذه الخدمة على إصدار التأشيرات لأصحاب الأعمال؟

ال.

- 2. هل سيمَ تعويض المنشأة الحالية بتأشيرة فورية عند انتقال العامل منها قبل إكمال فترة العقد؟ نعم، سيمّ منح المنشأة تأشيرة فورية وفق الشروط والضوابط.
	- 3. هل يتاح للعامل الوافد الانتقال الوظيفي خلال السنة الأولى له عند أول دخول للمملكة؟ نعم، ويشرتط موافقة المنشأة الحالية.
		- .4 هل تشمل خدمة التنقل الوظيفي العمالة المزنلية؟ ال.
	- 5. هل يمكن للعامل الذي عليه بلاغ انقطاع عن العمل الاستفادة من خدمة التنقل الوظيفي؟ ال.
		- 6. كيف يتر احتساب فترة إشعار انتهاء العلاقة التعاقدية؟ تبدأ فترة الإشعار من قبول العامل للعرض الوظيفي وإشعار المنشأة الحالية.
		- 7. ما هو الإجراء في حال كان المتبقى من العقد أقل من فترة الإشعار المتفق عليها؟ تحتسب المدة الأقل.
			- .8 هل يحصل العامل على إقامة ورخصة عمل أو يكتفى بالعقد؟

يجب حصول الوافد على إقامة ورخصة عمل وعقد عمل موثق.

.9 هل يرتتب على العامل الوافد دفع أي رسوم حكومية عند الموافقة على العرض الوظيفي المقدم من المنشأة الجديدة؟

ال، وتتحمل المنشأة الجديدة أي رسوم تتعلقبالخدمة.

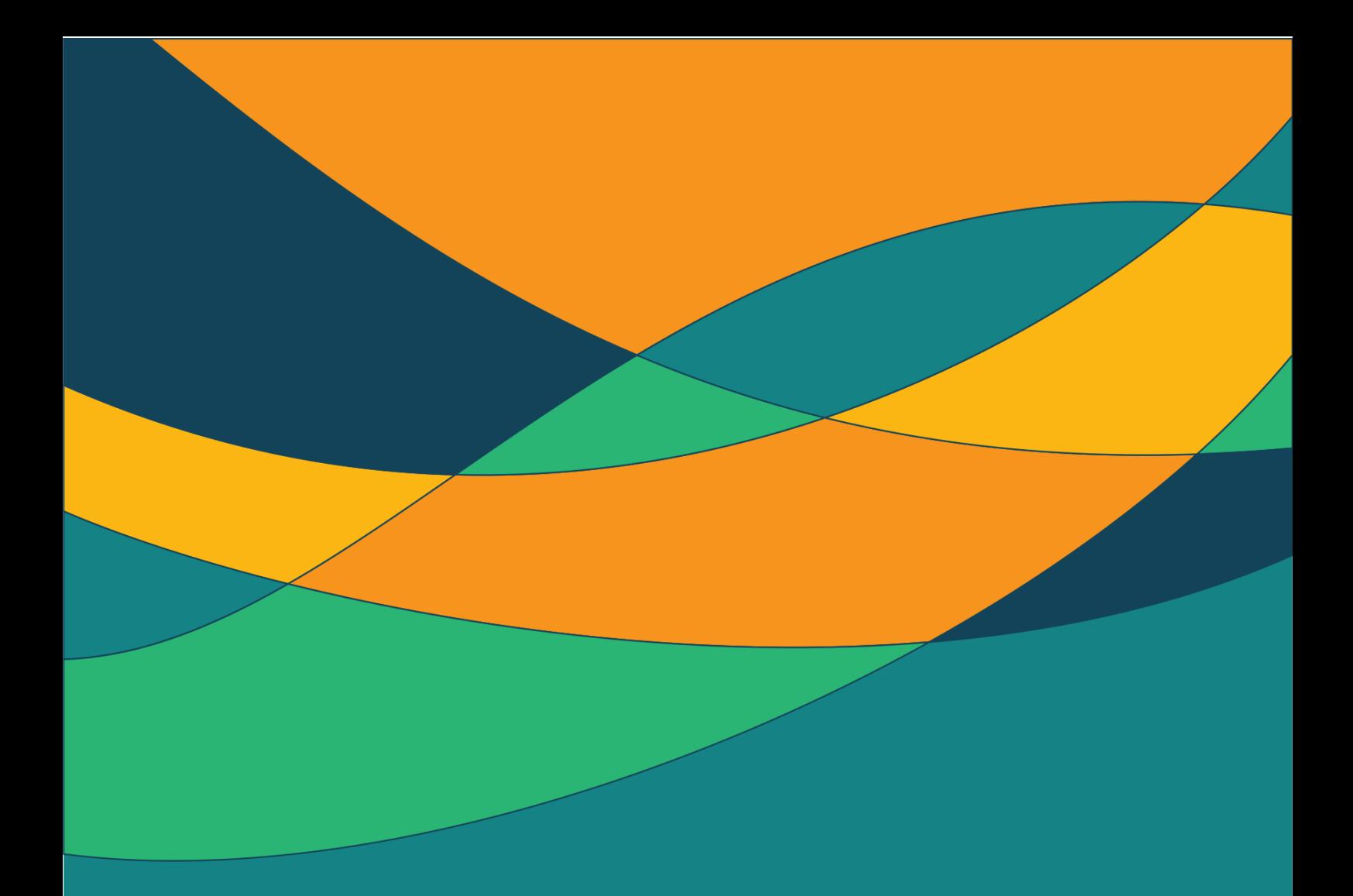

<span id="page-12-0"></span>خدمة الخروج والعودة

#### <span id="page-13-0"></span>1.8 تعريف الخدمة

تتيح هذه الخدمة للعامل الوافد رفع طلب إصدار تأشرية الخروج والعودة خالل سريان عقد العمل الموثق عرب حسابه في منصة "أبشر".

#### <span id="page-13-1"></span>1.9 شروط االستفادة من الخدمة

- .1 أن يكون العامل ضمن العمالة المهنية الوافدة الخاضعة لنظام العمل.
	- 2. أن يكون لدى العامل عقد عمل سارٍ وموثق.
- .3 أن يكون لدى العامل إقامة سارية المفعول وتغطي فرتة الخروج والعودة.
	- 4. أن يكون جواز السفر صالحًا لمدة لا تقل عن 90 يومًا. ً  $\ddot{\tilde{\mathbf{z}}}$
	- .5 أن يكون العامل داخل المملكة عند طلب التأشرية.
		- .6 أال يوجد على العامل مخالفات مرورية.

#### <span id="page-13-2"></span>1.10 تعليمات خاصة بالخدمة

- .1 وجود حساب للعامل على منصة أبشر"أفراد "
- .2 يتحمل العامل التكاليف المالية المرتتبة على طلب تأشرية الخروج والعودة.
	- .3 تسمح الخدمة للعامل الوافد بطلب تأشرية الخروج والعودة لمرافقيه.
		- .4 بإمكان العامل إلغاء تأشرية الخروج والعودة.
- 5. يترتب على إخلال العامل بالتزاماته وعدم العودة لإكمال عقد العمل الموثق، منعه من العودة للعمل في المملكة بشكل نهائي.

#### <span id="page-14-0"></span>1.11 رحلة تنفيذ الخدمة

- .1 تمت خطوات هذه الخدمة بالكامل عرب حساب الوافد في منصة" أبشر"
- 2. يمكن الوصول إلى خدمة إصدار التأشيرة وفق التسلسل التالي: **الخدمات الإلكترونية /الجوازات /خدمة إصدار**

#### التأشرية.

- 3. بعد الاطلاع على الخطوات والشروط والتعليمات للخدمة في صفحتها الرئيسة، يمكن القيام بالخطوات التالية:
	- .1 اختيار طلب جديد

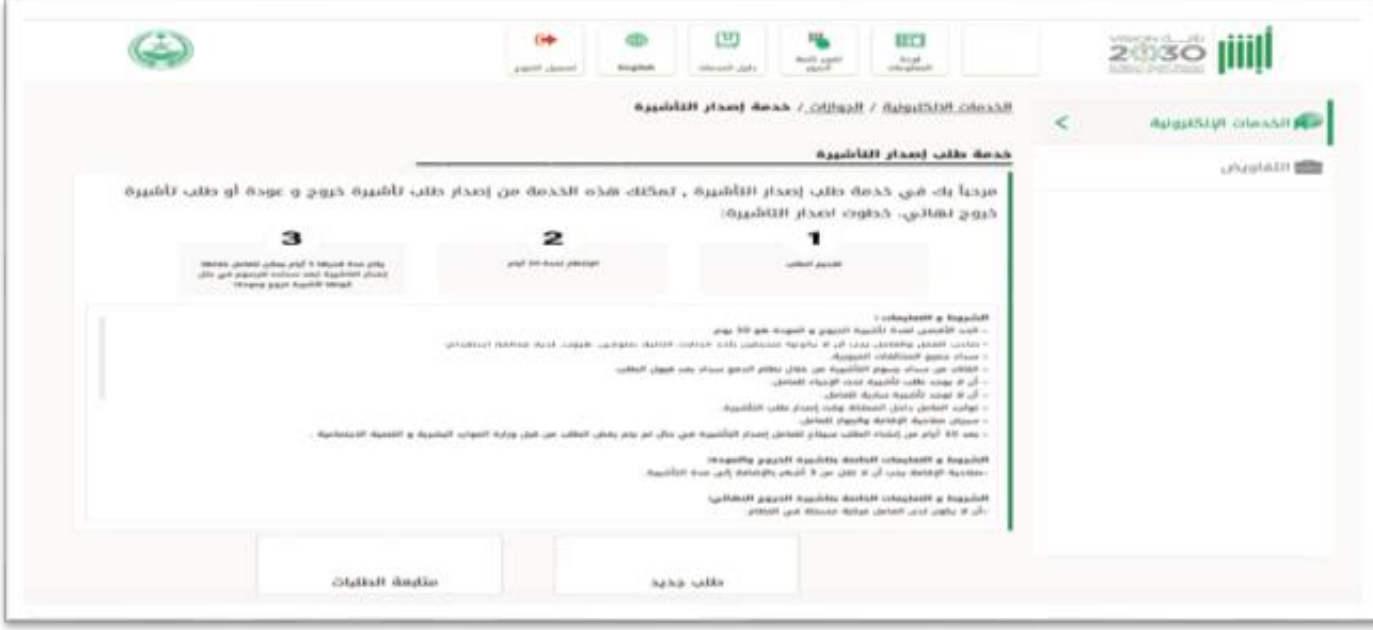

.2 اختيار تأشرية خروج وعودة

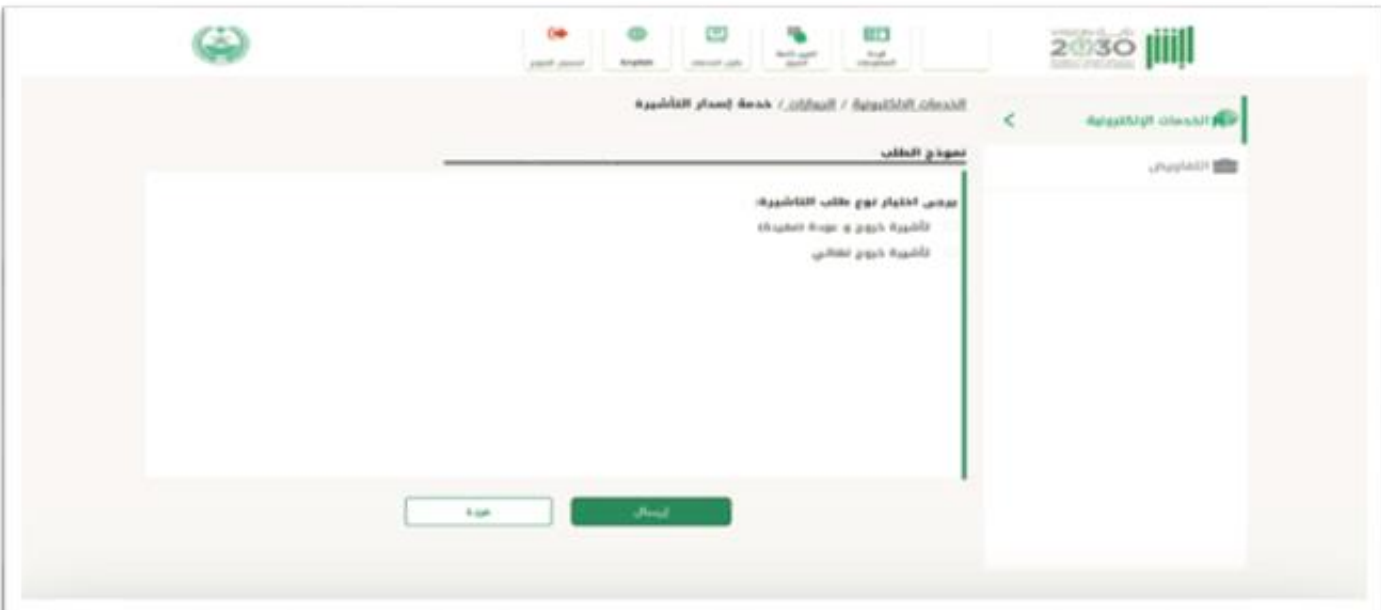

.3 اضغط إرسال لتأكيد طلب التأشرية

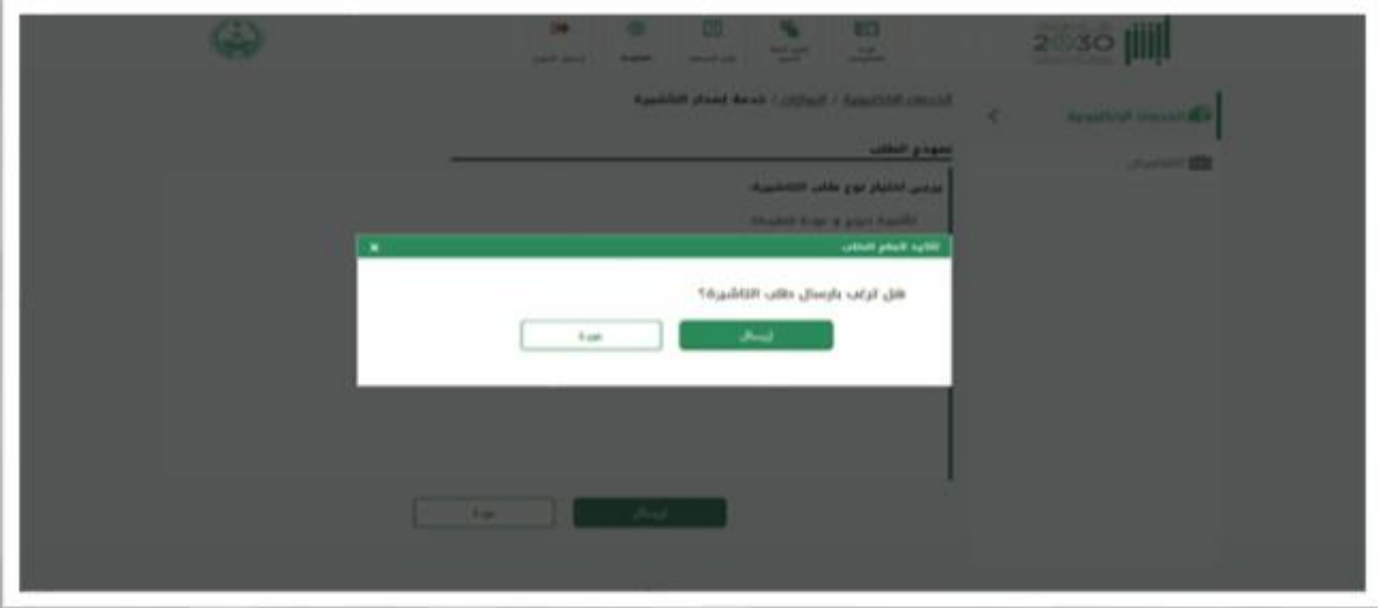

.4 يمكنك طباعة الطلب عند تأكيد إنشائه بنجاح

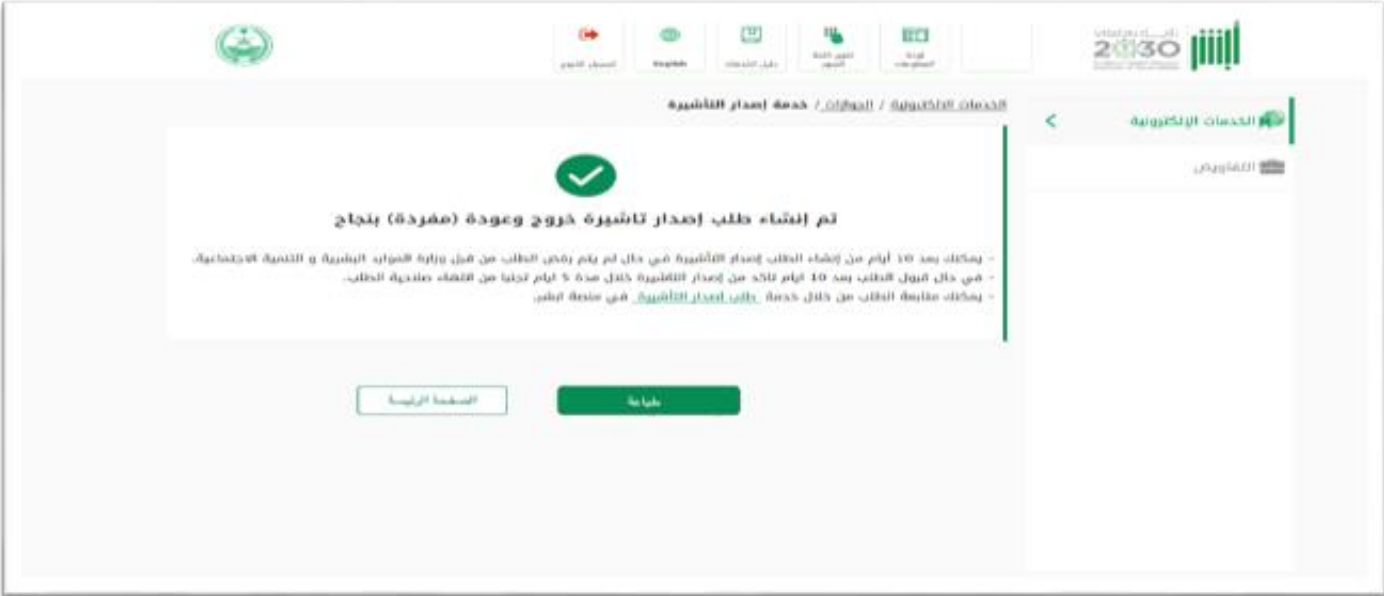

.5 يمت إرسال رسالة نصية إلى صاحب العمل عند تقدم العامل بطلب التأشرية.

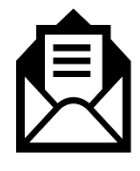

قام العامل لديكم صاحب الإقامة رقم  $\# \# \#$ بالتقدم بطلب لإصدار تأشيرة خروج وعودة، سيمّ تمكين العامل من إصدار التأشرية المطلوبة بعد 10 أيام. في حال لديكم استفسار يمكنكم التوجه لوزارة الموارد البشرية والتنمية االجتماعية

- .6 تستغرق معالجة الطلب مدة ١٠ أيام من تاريخ إنشائه للتأكد من عدم ورود أي رفض أو اعرتاض من قبل الوزارة.
	- .7 يمكن للعامل إلغاء طلب التأشرية في منصة "أبشر" خالل ١٠ أيام.

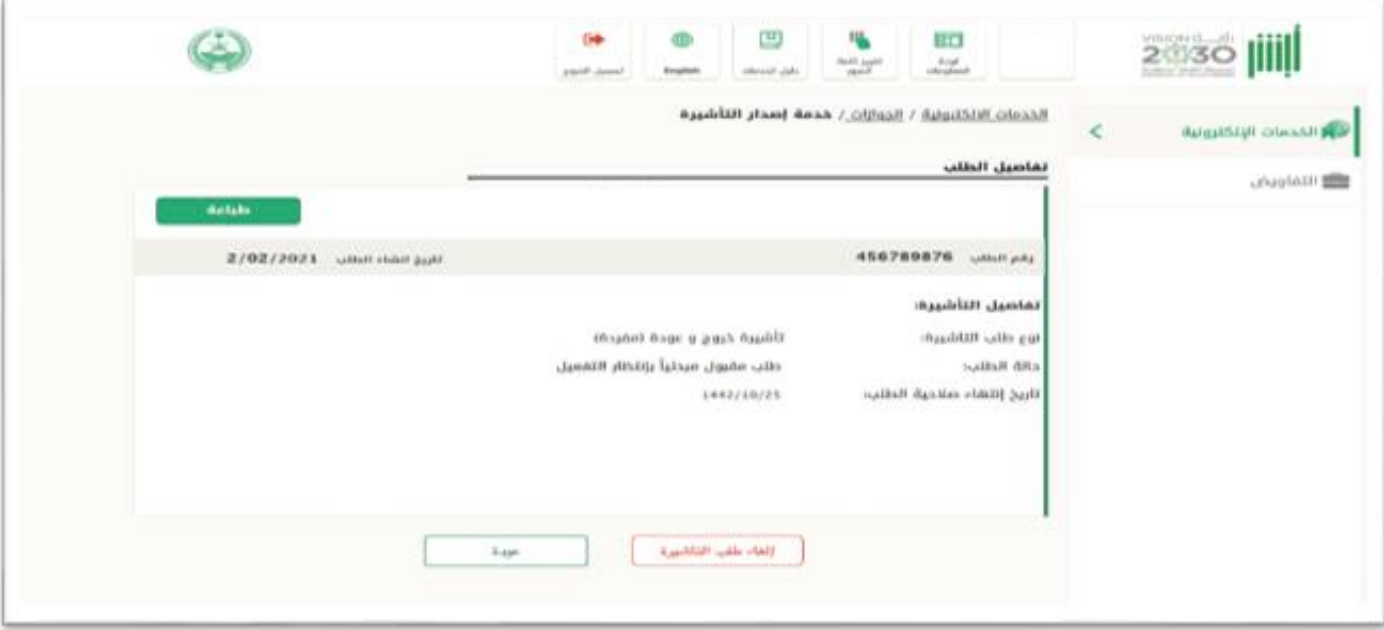

8. في حال قبول الطلب يجب إكمال إجراءات إصدار التأشيرة خلال ٥ أيام تجنبًا لانتهاء صلاحية الطلب. ֧<u>֚</u>

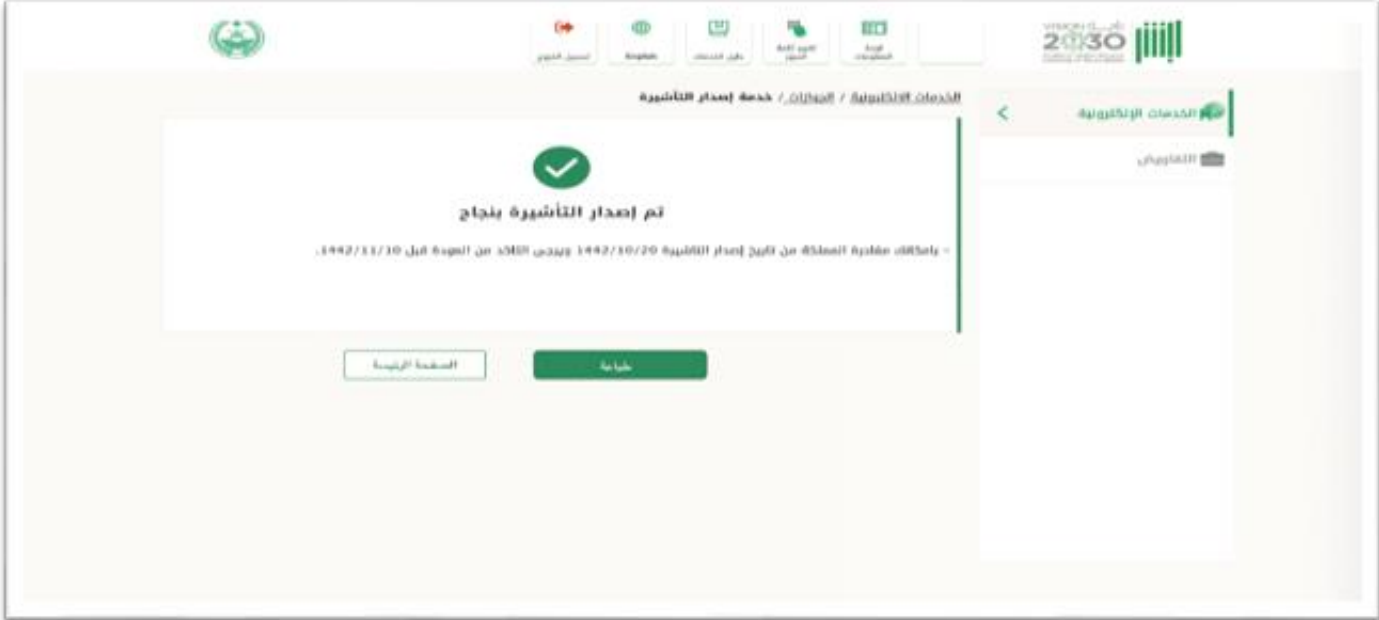

.9 يمكن للعامل متابعة طلب التأشرية عند صدورها من خالل خدمة طلب إصدار التأشرية في منصة "أبشر"، مع إمكانية إلغائها خالل سريانها إن رغب.

#### <span id="page-17-0"></span>1.12 األسئلة الشائعة

- .1 هل ستلغي هذه الخدمة إمكانية إصدار تأشرية الخروج والعودة للعاملين الوافدين عن طريق صاحب العمل؟ لا، تُعد هذه خدمة إضافية أُتيحت للعامل الوافد من خلال منصة أبشر. ُ ُ
	- 2. هل يترتب على صاحب العمل أي تكاليف مالية عند طلب الوافد تأشيرة الخروج والعودة؟ ال.
		- .3 هل يحق لصاحب العمل إلغاء تأشرية الخروج والعودة الصادرة من قبل العامل الوافد؟ ال.
			- .4 هل يمكن إصدار تأشرية الخروج والعودة في حال انتهاء عقد العمل الموثق؟ ال.
				- .5 هل يمكن للعامل الوافد طلب تأشرية الخروج والعودة لمرافقيه؟ نعم.
			- .6 ما هو اإلجراء المتبع في حال خروج العامل الوافد وعدم العودة إلكمال عقد العمل؟ يتم منعه من العمل في السعودية بشكل نهائي.
				- .7 كم مدة تأشرية الخروج والعودة؟

ثالثونيوماتحتسب من تاريخ إصدار التأشرية.

.8 هل يحق للعامل الوافد إصدار تأشرية خروج وعودة متعددة؟

ال.

- .9 هل يحق للعامل الوافد تمديد تأشرية الخروج والعودة؟ ال.
- .10 هل يمكن لصاحب العمل تمديد تأشرية الخروج والعودة المصدرة من قبل العامل الوافد؟ نعم.

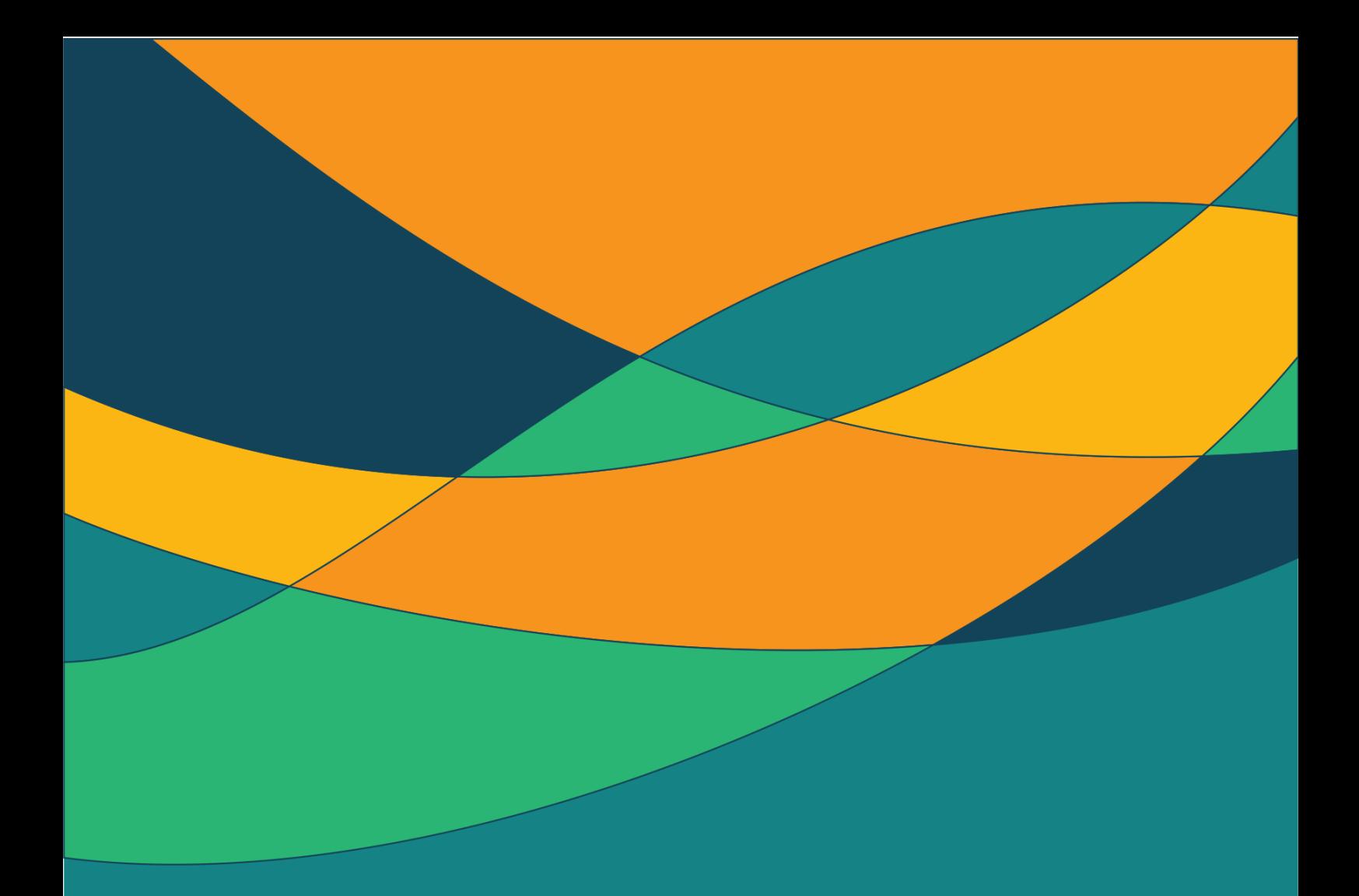

## <span id="page-18-0"></span>خدمة الخروج النهائي

#### <span id="page-19-0"></span>1.13 تعريف الخدمة

تتيح هذه الخدمة للعامل الوافد رفع طلب إصدار تأشرية الخروج النهائي للمغادرة بعد انتهاء عقد العمل الموثق أو خلال سريانه وذلك عبر حسابه في منصة أبشر.

#### <span id="page-19-1"></span>1.14 شروط االستفادة من الخدمة

- .1 أن يكون العامل ضمن العمالة المهنية الوافدة الخاضعة لنظام العمل.
	- .2 أن يكون لدى العامل عقد عمل موثق.
	- .3 أن يكون لدى العامل إقامة سارية المفعول.
	- 4. أن يكون جواز السفر صالحًا لمدة 60 يومًا على الأقل. ً ً
	- .5 أن يكون العامل داخل المملكة عند تقديم الطلب.
		- .6 أال يكون على العامل ملكية مركبة.
	- 7. عدم وجود مخالفات مرورية غير مسددة على العامل.

#### <span id="page-19-2"></span>1.15 تعليمات خاصة بالخدمة

- .1 وجود حساب للعامل على منصة أبشر"أفراد ".
- .2 تسمح الخدمة للعامل الوافد طلب تأشرية الخروج النهائي لمرافقيه.
	- .3 بإمكان العامل إلغاء تأشرية الخروج النهائي.
- 4. يترتب على إخلال العامل بالتزاماته وخروجه نهائياً من المملكة أثناء سريان عقد العمل الموثق، منعه من ً<br>أ العودة للعمل في المملكة بشكل نهائي.

#### <span id="page-20-0"></span>1.16 رحلة تنفيذ الخدمة

- .1 تمت خطوات هذه الخدمة بالكامل عرب حساب الوافد في منصة" أبشر"
- 2. يمكن الوصول إلى خدمة إصدار التأشيرة وفق التسلسل التالي: **الخدمات الإلكترونية /الجوازات /خدمة إصدار**

#### التأشرية.

- 3. بعد الاطلاع على الخطوات والشروط والتعليمات للخدمة في صفحتها الرئيسة، يمكن القيام بالخطوات التالية:
	- .1 اختيار طلب جديد

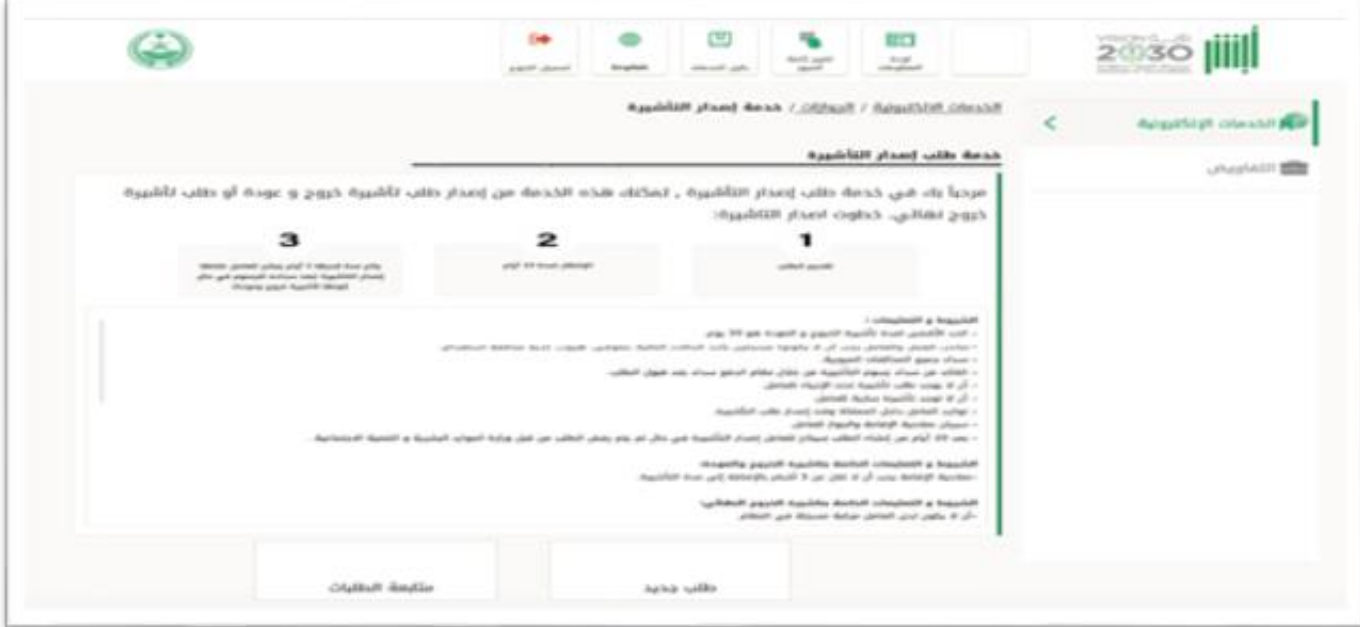

.2 اختيار تأشرية بغرض الخروج النهائي

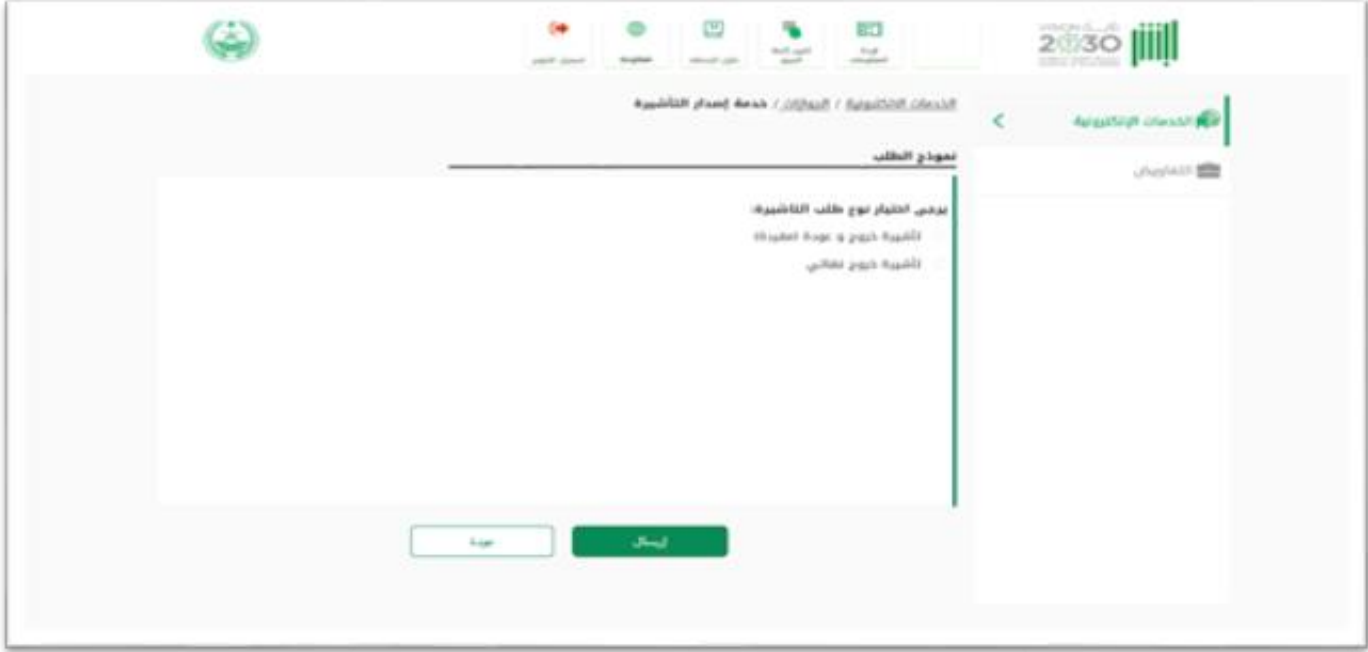

.3 اضغط إرسال لتأكيد طلب التأشرية

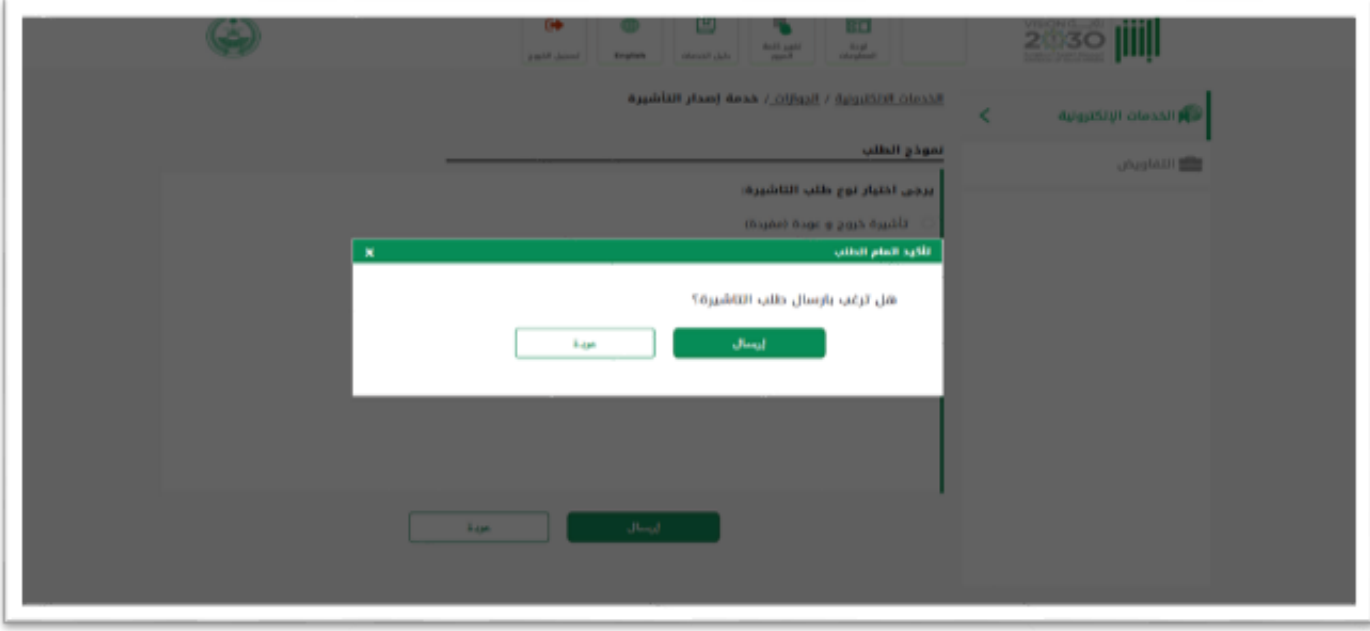

.4 يمكنك طباعة الطلب عند تأكيد إنشائه بنجاح

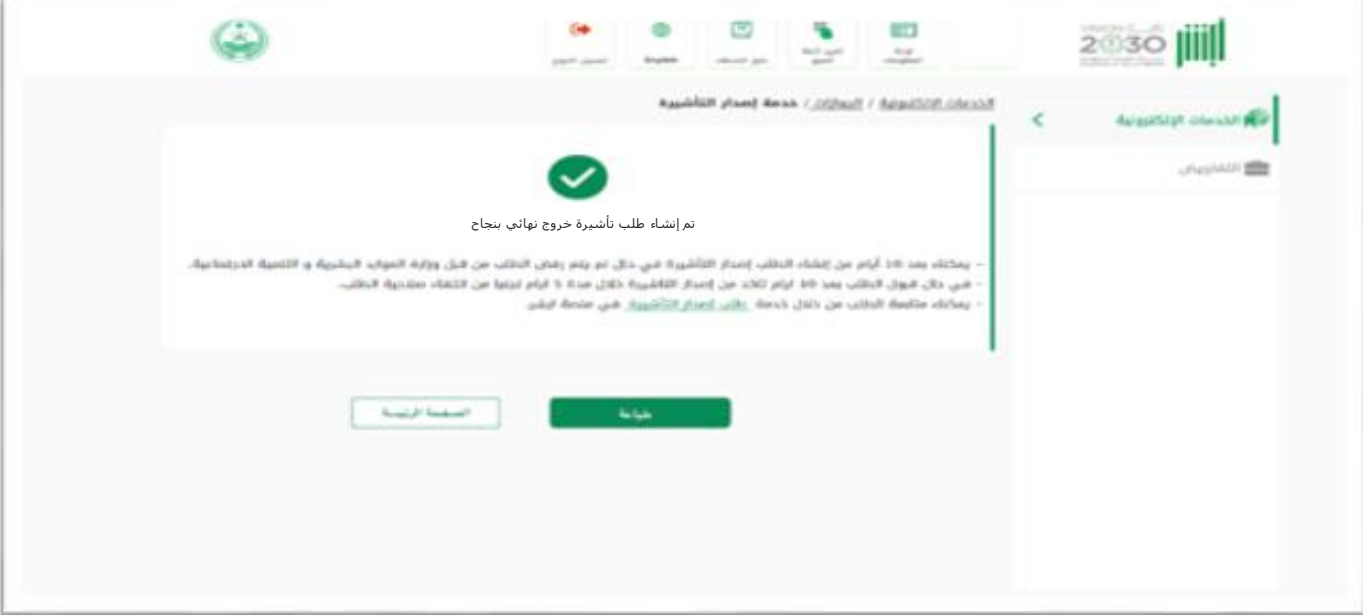

.5 يمت إرسال رسالة نصية إلى صاحب العمل عند تقدم العامل بطلب التأشرية.

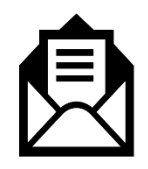

قام العامل لديكم صـاحب الإقامة رقم  $\# \# \# \#$ بالتقدم بطلب لإصـدار تأشــيرة خروج نهائي، سـيمّ تمكين العامل من إصـدار التأشـرية المطلوبة بعد 10 أيام. في حال لديكم اسـتفسـار يمكنكم التوجه لوزارة الموارد البشرية والتنمية االجتماعية

.6 تستغرق معالجة الطلب مدة ١٠ أيام من تاريخ إنشائه للتأكد من عدم ورود أي رفض أو اعرتاض من قبل

الوزارة.

.7 يمكن للعامل إلغاء طلب التأشرية في منصة "أبشر" خالل 10 أيام.

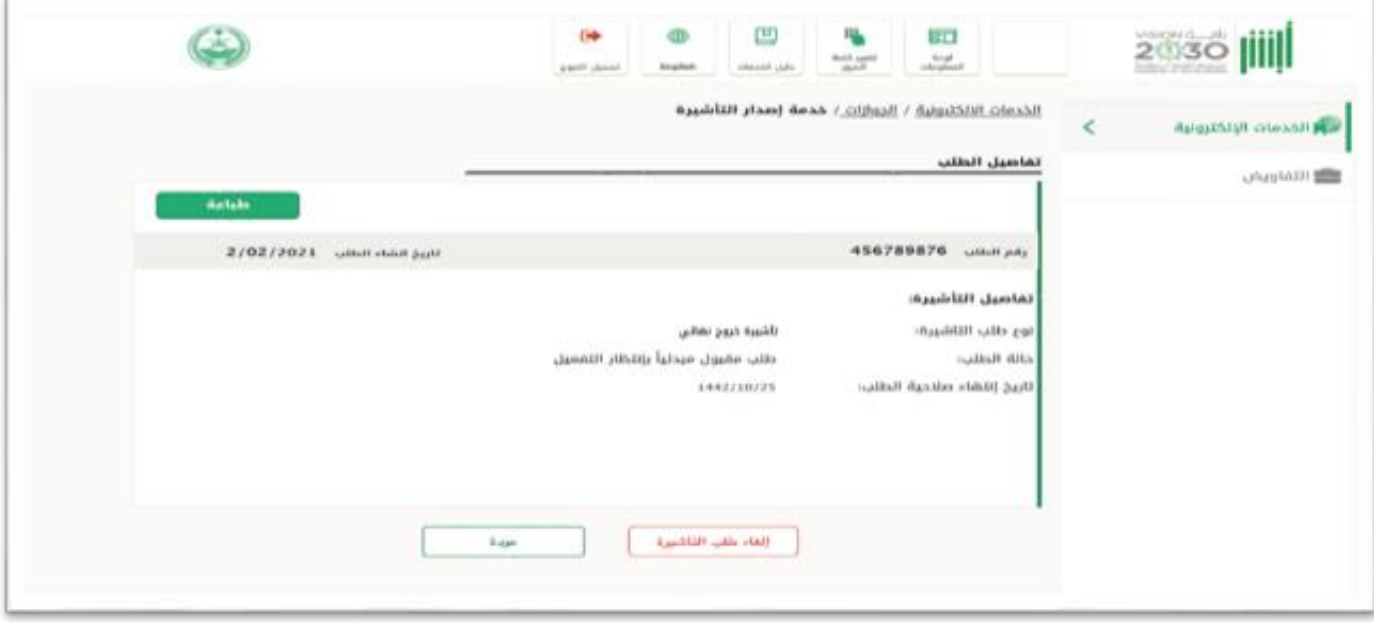

8. في حال قبول الطلب يجب إكمال إجراءات إصدار التأشيرة خلال ٥ أيام تجنبًا لانتهاء صلاحية الطلب. ֧<u>֚</u>

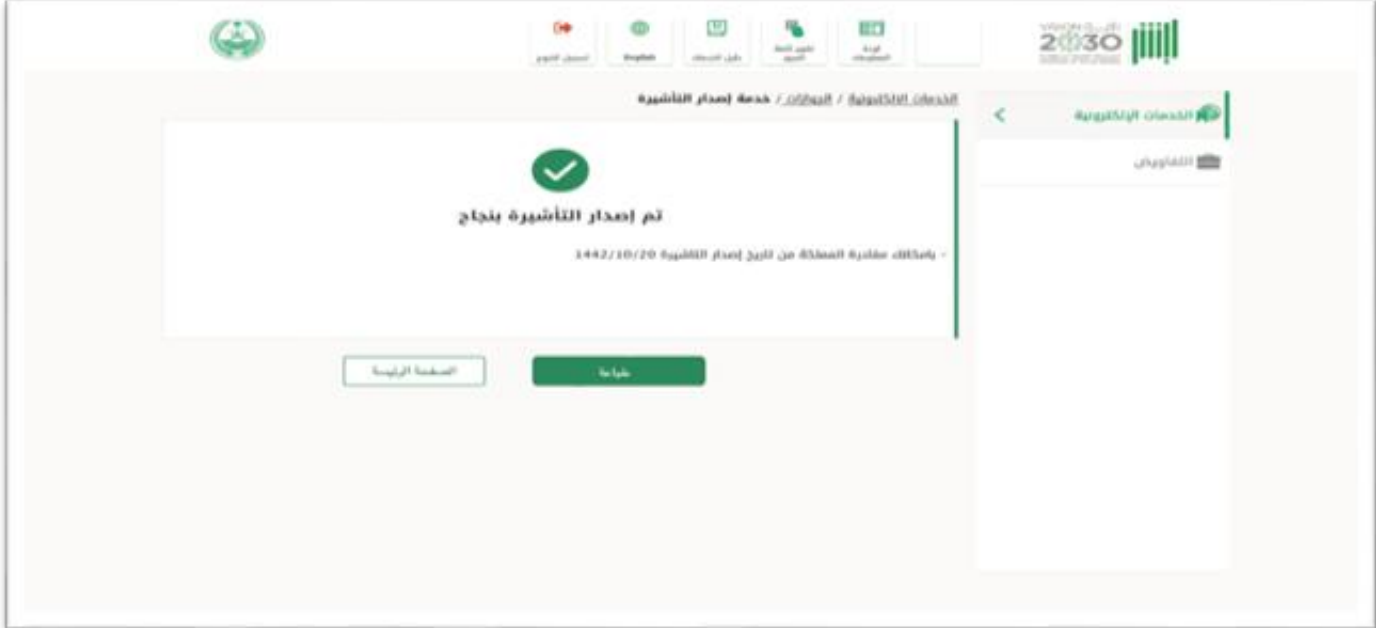

.9 يمكن للعامل متابعة طلب التأشرية عند صدورها من خالل خدمة طلب إصدار التأشرية في منصة "أبشر"، مع إمكانية إلغائها خالل سريانها إن رغب.

#### <span id="page-24-0"></span>1.17 األسئلة الشائعة

- .1 هل ستلغي هذه الخدمة إمكانية إصدار تأشرية الخروج النهائي للعاملين الوافدين عن طريق صاحب العمل؟ لا، هي خدمة إضافية أُتيحت للعامل الوافد من خلال منصة أبشر. ٍ<br>ءُ
- 2. في حال طلب العامل الوافد تأشيرة الخروج النهائي هل سيمَ إشعار صاحب العمل؟ نعم، سيمّ إرسال إشعار لصاحب العمل قبل عشر أيام من استكمال الوافد إجراءات طلب تأشيرة الخروج النهائي.
	- .3 كم مدة تأشرية الخروج النهائي؟

خمسة عشر يومًا تحتسب من تاريخ إصدار التأشيرة. ا<br>آ

- .4 ما هو اإلجراء المتبع في حال لم يخرج الوافد من البلد بعد انتهاء مدة تأشرية الخروج النهائي؟ يعد مخالفًا لنظام العمل والإقامة، وتطبق عليه العقوبات المنصوص عليها نظامًا ً ֧<u>֚</u>
	- .5 هل يمكن للعامل الوافد طلب تأشرية الخروج النهائي لمرافقيه؟ نعم.
	- .6 هل يمكن للعامل الوافد إلغاء طلب تأشرية الخروج النهائي له ولمرافقيه خالل فرتة سريانها؟ نعم.
		- 7. ما هو الإجراء المتبع في حال خروج العامل الوافد بشكل نهائي أثناء سريان عقد العمل؟ يمنع من العودة للعمل في المملكة بشكل نهائي.

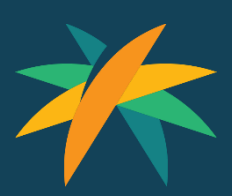

لمزيد من المعلومات، الرجاء التواصل مع www.hrsd.gov.sa